## **La Bandiera italiana**

Con **Gimp** possiamo facilmente disegnare la nostra Bandiera. Per prima cosa creiamo un nuovo documento e lo riempiamo con un motivo a nostra scelta.

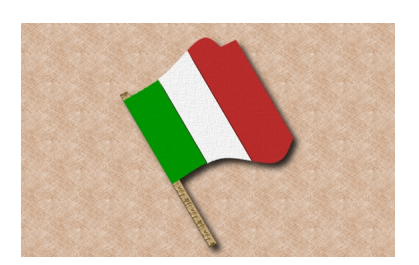

Abilitiamo quindi la griglia con **Visualizza/Griglia**.

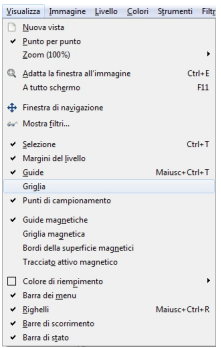

Creiamo un nuovo livello dal menu della palette **Livelli** e con la **Selezione Rettangolare** disegniamo un primo rettangolo che riempiamo di verde. Ne prepariamo altri due della stessa misura che riempiamo di bianco e di rosso. Quindi con lo strumento per scalare i livelli diamo la corretta estensione alla bandiera.

## **Disegnare il Tricolore con Gimp**

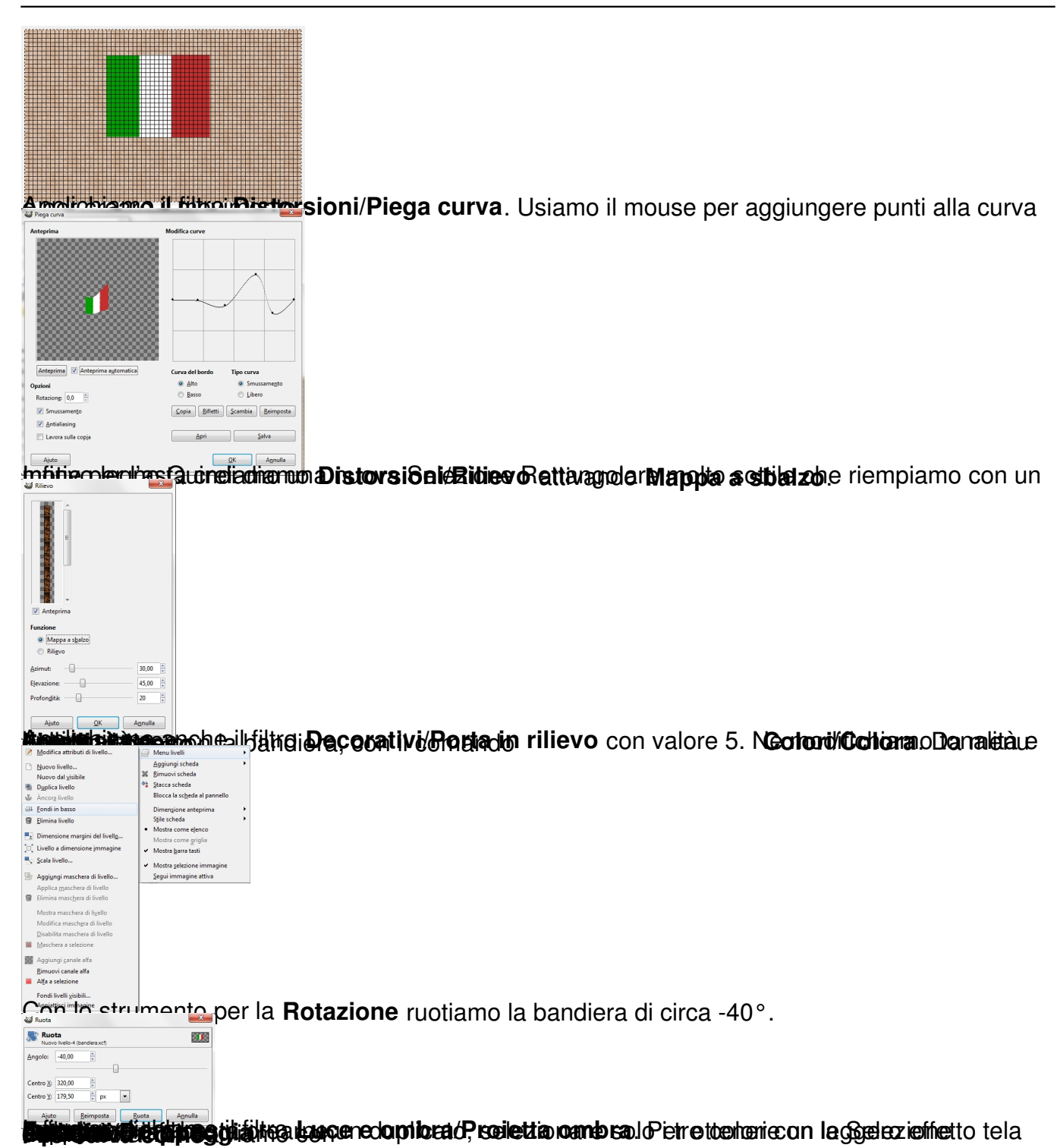